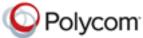

#### Release Notes Polycom<sup>®</sup> RealPresence<sup>®</sup> Mobile, Version 3.0 for Apple<sup>®</sup> iOS Devices

Polycom is pleased to announce the release of the Polycom  $^{\!\!8\!}$  RealPresence  $^{\!\!8\!}$  Mobile application.

This document provides the latest information about the RealPresence Mobile application, version 3.0, for Apple iOS-powered smart phones and tablet devices.

# **Software Version History**

| Version | Release Date   | Features                                                                                                    |
|---------|----------------|----------------------------------------------------------------------------------------------------|
| 3.0     | July 2013      | Support for H.264 high profile calls (outgoing and incoming).<br>Support for Auto-answer incoming calls. When enabled, this feature<br>allowed users to choose to mute the audio or video of auto-answered<br>calls.Note: Auto-answer only works when the RealPresence Mobile<br>application is running in the foreground.<br>Support for auto VPN.<br>Enabled users to hide or display local self-view.<br>iPad: Improved content sharing functionality. |
| 2.3     | March 2013     | Support for the Polycom RealPresence CloudAXIS™ solution.                                                                                                    |
| 2.2     | February 2013  | Added support for iPad Mini and iPhone5.                                                                                                    |
| 2.1     | December 2012  | iPad and iPhone: Support for Interactive Voice Response (IVR) service in SVC calls.<br>iPad: Added automatic Polycom SmartPairing <sup>™</sup> (iOS 5.0 and later) to enable the iPad to control and swipe calls to Polycom HDX and Group Series devices.                                                                                                    |
| 2.0     | November 2012  | Support for H.460 firewall traversal in basic mode.<br>Access to media statistics.<br>iPad: Added SmartPairing in manual mode (iOS 5.0 and later) to enable<br>the iPad to control Polycom HDX and Group Series devices.<br>Support for the Enterprise SVC Solution, a scalable media relay<br>conferencing solution based on SVC and SAC codecs.<br>Added Portuguese support for the user interface.                                                     |
| 1.3.2   | September 2012 | iPad and iPhone 4S: Added support for iOS 6.0.                                                                                                    |
| 1.3.1   | August 2012    | Fixed several known issues.                                                                                                    |

July 2013 3725-82878-013/A

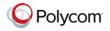

| Version | Release Date  | Features                                                                                                    |
|---------|---------------|----------------------------------------------------------------------------------------------------|
| 1.3     | June 2012     | iPad: Added support for firewall/NAT, FECC, ability to run on new iPad.<br>iPhone 4S: Localized user interface.                                                                                                    |
| 1.2     | March 2012    | iPhone 4S: Added support for basic mode.                                                                                                    |
| 1.1     | February 2012 | iPhone 4S: Initial release.<br>iPad 2: Added content sharing. Improved user interface experience.                                                                                                    |
| 1.0.4   | January 2012  | iPad 2: Fixed some memory leak issues.                                                                                                    |
| 1.0.3   | December 2011 | iPad 2: Enabled users to disable H.323 calls. User interface<br>enhancements. Added multi-language support for the user interface.<br>Added H.263+ content receiving.                                                                                                    |
| 1.0.2   | October 2011  | iPad 2: Fixed some known issues. Added user interface enhancements.<br>Added automatic Polycom CMA® server detection. Features such as AES,<br>H.460 firewall traversal, and content receiving are available only when<br>users are registered to a provisioning server. |
| 1.0.1   | October 2011  | iPad 2: Initial release.                                                                                                    |

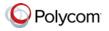

# Hardware and Software Requirements

| Apple                          | iPad 2, iPad Mini, iPad with Retina display, iPhone 4S, iPhone 5                                                                                                    |  |
|--------------------------------|----------------------------------------------------------------------------------------------------|--|
| iOS Requirements               | <ul> <li>iPad 2, iPad Mini, iPad with Retina display</li> <li>iOS 5.0 or later</li> <li>iPhone 4S, iPhone 5</li> <li>iOS 5.1 or later</li> </ul>                      |  |
| System Requirements            | <ul> <li>Syncing with iTunes® on a Mac or PC requires:</li> <li>iTunes: 10.2 or later</li> <li>Mac: OSx 10.2 or later</li> <li>PC: Windows XP SP3 or later</li> </ul> |  |
| Network Requirements           | <ul> <li>Wireless Local Area Network (WLAN), 802.11<br/>a/b/g/n recommended</li> <li>3G or 4G network</li> </ul>                                                      |  |
| Optional Peripheral<br>Devices | <ul><li> 3.5 mm headset</li><li> Stereo Bluetooth headset</li></ul>                                                                                                   |  |

To view your iOS system version:

>> From your device, touch **Settings** > **General** > **About** > **Version**.

## Interoperability

#### Polycom CMA<sup>®</sup> System and RealPresence Resource Manager System

The RealPresence Mobile application can register to the Polycom CMA Server version 6.2 and newer and Polycom RealPresence Resource Manager server version 7.1 and newer. Some management features have limitations relative to other Polycom endpoints. For example, software update of RealPresence Mobile is not supported and the QOS monitoring is limited.

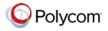

## **Products Tested with This Release**

Polycom RealPresence Mobile systems are tested extensively with a wide range of products. The following list is not a complete inventory of compatible equipment. It simply indicates the products that have been tested for compatibility with this release.

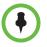

You are encouraged to upgrade all your Polycom systems with the latest software before contacting Polycom support to ensure that the issue has not already been addressed by vendor software updates. Go to Polycom support website to find the current Polycom Supported Products matrix.

| Туре                                   | Product                                                        | Version                     |
|----------------------------------------|----------------------------------------------------------------|-----------------------------|
| NAT/Firewall/Border<br>Controller      | ACME Packet Net-Net 3820                                       | Firmware SCX6.3.0 F-2<br>GA |
|                                        | Polycom® VBP® 5300-ST                                          | 11.2.16                     |
|                                        | Polycom® RealPresence® Access Director™                        | 2.1.0                       |
| Gatekeeper, Gateways,<br>External MCU, | Polycom® Distributed Media Application™<br>(DMA®) 7000         | 5.1.0, 5.2.0, 6.0.2         |
| Bridges, Call Managers                 | Polycom® Converged Management<br>Application™ (CMA®) 4000/5000 | 6.2.3                       |
|                                        | Polycom® RealPresence® Resource Manager                        | 7.1.0, 8.0                  |
|                                        | Polycom® RMX® 4000/2000                                        | 7.8.0, 8.1                  |
|                                        | Polycom® RealPresence® Collaboration Server<br>800s            | 8.0.0, 8.1                  |
|                                        | Polycom® RMX® 1000                                             | 2.4.2                       |
|                                        | Polycom® RSS™ 4000                                             | 8.0, 8.5                    |
|                                        | Broadsoft SIP r17 Server                                       | SP2                         |
|                                        | DeltaPath                                                      | 2.9.3                       |

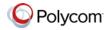

| Туре      | Product                             | Version                              |
|-----------|-------------------------------------|--------------------------------------|
| Endpoints | Polycom® HDX® Series                | 3.1.0, 3.1.1                         |
|           | Polycom® RealPresence® Mobile       | 2.3, 3.0 (iOS)<br>2.3, 3.0 (Android) |
|           | Polycom® VVX®                       | 4.1.4                                |
|           | Polycom® CMA® Desktop               | 5.2.4, 5.2.5                         |
|           | Polycom® Telepresence M100          | 1.0.5, 1.0.6                         |
|           | Polycom® RealPresence® Desktop      | 2.3, 3.0 (Windows)                   |
|           |                                     | 3.0 (Mac)                            |
|           | Polycom® RealPresence® Group Series | 4.0.1, 4.0.2                         |

# Installing and Uninstalling the RealPresence Mobile Application

#### To install the RealPresence Mobile application:

- 1 From the Apple App Store application, search for **polycom** or **video conferencing** to find the RealPresence Mobile application.
- 2 Touch Free, then touch INSTALL APP.

#### To uninstall the RealPresence Mobile application:

- 1 From your device's application list, touch and hold **Video** until it begins to jiggle.
- 2 Touch 💽
- 3 Touch Delete.

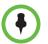

Your user data is deleted when you uninstall the application.

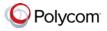

# Setting Up the RealPresence Mobile Application

You can use the RealPresence Mobile application in basic or professional mode.

- Basic mode enables basic calling, but does not include professional features such as sending and receiving content, AES and LDAP.
- Professional mode provides professional features. To use these features, you must register to a provisioning server (a Polycom Converged Management Application<sup>™</sup> (CMA<sup>®</sup>) 4000/5000 or Polycom RealPresence Resource Manager).

Both options enable you to configure network and server settings. Enter settings manually or register to a provisioning server to get the settings automatically. For more information about configuration, see the online help available on Polycom support website.

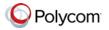

# **Feature Overview**

| Category       | Features                                                  | iPad<br>Basic<br>Mode | iPad<br>Professional<br>Mode | iPhone<br>Basic<br>Mode | iPhone<br>Professional<br>Mode |
|----------------|-----------------------------------------------------------|-----------------------|------------------------------|-------------------------|--------------------------------|
| Call functions | Enterprise SVC solution                                   | 1                     | 1                            | 1                       | 1                              |
| and capability | IVR service in SVC calls                                  | 1                     | 1                            | 1                       | 1                              |
|                | Placing H.323 calls                                       | 1                     | 1                            | 1                       | 1                              |
|                | Enabling and disabling H.323 calling                      | 1                     | ✓ *                          | 1                       | ✓ *                            |
|                | Specifying H.323 gatekeepers                              | 1                     | ✓ *                          | 1                       | ✓ *                            |
|                | Specifying internal or external gatekeepers               | 1                     |                              | 1                       |                                |
|                | Receiving H.264 content during<br>H.323 calls             |                       | 1                            |                         | 1                              |
|                | Receiving H.263 and H.263 +<br>content during H.323 calls |                       | 1                            |                         | 1                              |
|                | Placing SIP calls                                         | 1                     | 1                            | 1                       | 1                              |
|                | Enabling and disabling SIP calls                          | 1                     | ✓ *                          | 1                       | ✓ *                            |
|                | Registering to SIP servers                                | 1                     | ✓ *                          | 1                       | ✓ *                            |
|                | Specifying SIP proxy servers                              | 1                     | ✓ *                          | 1                       | ✓ *                            |
|                | Placing SIP calls over UDP                                | 1                     | ✓ *                          | 1                       | ✓ *                            |
|                | Placing SIP calls over TCP                                | 1                     | ✓ *                          | 1                       | ✓ *                            |
|                | Receiving H.264 content during SIP calls                  |                       | 1                            |                         | 1                              |
|                | Receiving H.263 and H.263 +<br>content during SIP calls   |                       | 1                            |                         | 1                              |
|                | H.264 content sharing up to XGA                           |                       | 1                            |                         |                                |
|                | H.263 and H.263+ content sharing up to XGA                |                       | 1                            |                         |                                |
|                | Selectable call rates between 64<br>kbps - 512 kbps       | 1                     | 1                            | 1                       | <i>✓</i>                       |

This table lists features available in version 3.0. Features marked with an asterisk (\*) are enabled by a provisioning server.

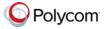

| Category                      | Features                                                    | iPad<br>Basic<br>Mode | iPad<br>Professional<br>Mode | iPhone<br>Basic<br>Mode | iPhone<br>Professional<br>Mode |
|-------------------------------|-------------------------------------------------------------|-----------------------|------------------------------|-------------------------|--------------------------------|
| Call functions and capability | H.264 encode at up to 480 x 270 (video)                     | 1                     | 1                            | 1                       | 1                              |
|                               | H.264 decode at up to 480 x 352 (video)                     | 1                     | 1                            | 1                       | 1                              |
|                               | H.264 decode at up to 720 p<br>(content)                    |                       | 1                            |                         | 1                              |
|                               | H.264 high profile calls (outgoing and incoming)            | 1                     | 1                            | 1                       | 1                              |
|                               | H.263 and H.263+ decode at up to XGA (content)              |                       | 1                            |                         | 1                              |
|                               | Automatic gain control                                      | 1                     | 1                            | 1                       | 1                              |
|                               | Acoustic echo cancellation                                  | 1                     | 1                            | 1                       | 1                              |
|                               | Automatic noise control                                     | 1                     | 1                            | 1                       | 1                              |
|                               | Polycom Siren Lost Packet<br>Recovery                       | 1                     | 1                            | 1                       | <i>✓</i>                       |
|                               | WLAN and 3G network support                                 | 1                     | 1                            | 1                       | 1                              |
|                               | User interface Localization                                 | 1                     | 1                            | 1                       | 1                              |
| Call control                  | Muting your audio during a call                             | 1                     | 1                            | 1                       | 1                              |
|                               | Disabling your video during a call                          | 1                     | 1                            | 1                       | 1                              |
|                               | DTMF during a call                                          | 1                     | 1                            | 1                       | 1                              |
|                               | Viewing call statistics by touching                         | 1                     | 1                            | 1                       | 1                              |
|                               | Switching between the front and rear cameras                | 1                     | 1                            | 1                       | 1                              |
|                               | Adjusting volume during a call                              | 1                     | 1                            | 1                       | 1                              |
|                               | Indicating network quality during a call                    | 1                     | 1                            | 1                       | <i>✓</i>                       |
|                               | FECC                                                        |                       | 1                            |                         |                                |
| SmartPairing                  | SmartPairing for iPad (iOS 5.0 and later)                   | 1                     | 1                            |                         |                                |
|                               | Call transferring to an HDX or<br>RealPresence Group system | 1                     | 1                            |                         |                                |

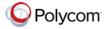

| Category           | Features                  | iPad<br>Basic<br>Mode | iPad<br>Professional<br>Mode | iPhone<br>Basic<br>Mode | iPhone<br>Professional<br>Mode |
|--------------------|---------------------------|-----------------------|------------------------------|-------------------------|--------------------------------|
| Firewall           | H.460 firewall traversal  | 1                     | 1                            | 1                       | 1                              |
| traversal security | Encrypting H.323 calls    |                       | 1                            |                         | 1                              |
|                    | SIP digest authentication | 1                     | ✓ *                          | 1                       | ✓ *                            |
|                    | Certificate verification  |                       | 1                            |                         | 1                              |
|                    | BFCP over UDP             |                       | 1                            |                         | 1                              |
|                    | RTP keep-alive            | 1                     | 1                            | 1                       | 1                              |
|                    | TLS/SRTP support          |                       | 1                            |                         | 1                              |
|                    | SIP dial string           | 1                     | 1                            | 1                       | 1                              |
|                    | SBC Interoperability      | 1                     | 1                            | 1                       | 1                              |
|                    | SIP outbound proxy        | 1                     | 1                            | 1                       | 1                              |
|                    | SIP fail-over             | 1                     | 1                            | 1                       | 1                              |
| Professional       | Provisioning service      |                       | 1                            |                         | ✓                              |
| features           | Local address book        |                       | 1                            |                         | 1                              |
|                    | LDAP service              |                       | 1                            |                         | 1                              |

# **New Features in Version 3.0**

This release provides the following new features:

- Support for H.264 high profile calls (outgoing and incoming).
- Support for Auto-answer incoming calls. When you enable this feature, you can choose to mute the audio or video of auto-answered calls.
- Enables you to hide or display local self-view.
- iPad: enhanced content sharing functionality:
  - picture share (jpg, jpeg, png, and bmp) from local photos gallery
  - web page share
  - retrieve file from Dropbox to share

supported office documents types include Word, Excel, and Powerpoint.

 Support for auto VPN functionality. If proper VPN configuration is added on iOS system, the RealPresence Mobile application will trigger VPN connection automatically before the normal sign-in process.

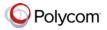

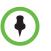

Contact your IT administrator to set up the VPN client to include the host name of the CMA server or RealPresence Resource Manager server based on the company's policy or IT deployment.

## **Features in Previous Versions**

#### Version 2.3

This release adds support for Polycom RealPresence CloudAXIS solution. If you are invited to a CloudAXIS meeting, you will receive a meeting invitation email.

#### To attend a CloudAXIS meeting:

1 Open the meeting invitation email.

# Select the web URL, or enter the web URL in a browser address line.

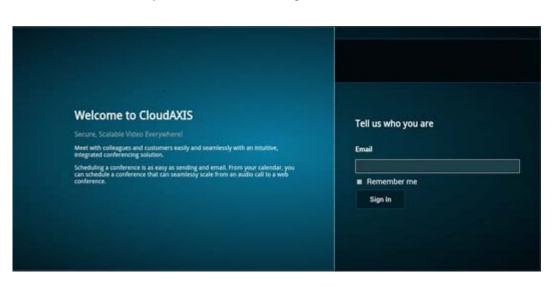

1 Enter your email address to sign in to CloudAXIS.

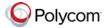

2 After you sign in, swipe on the target device panel and select Video on a Mobile Device.

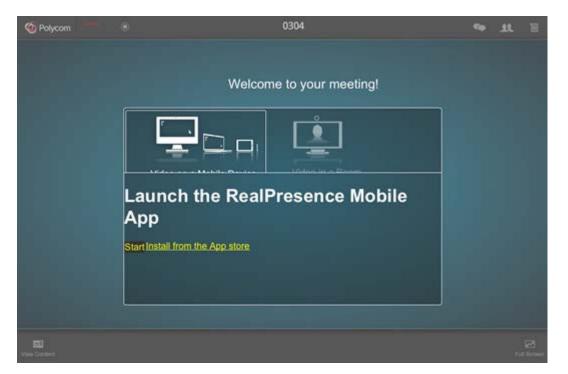

- **5** Do one of the following:
  - Click Start to launch the RealPresence Mobile application and attend the meeting.
  - Click **Install** to download the application from the Apple App store.

#### Version 2.2

Version 2.2 adds the support for iPad Mini and iPhone5.

#### Version 2.1

Version 2.1 provides the following new features:

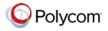

• iPad: Added SmartPairing in automatic mode (iOS 5.0 and later) to enable the iPad to control Polycom HDX or Group Series systems.

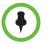

- Points to Note on SmartPairing:
- You need to enable SmartPairing on the desired Polycom HDX or Group Series system.
- Both manual and automatic pairing are supported on Polycom RealPresence Group Series version 4.0.1 and later.
- To date, only manual pairing is supported on Polycom HDX system version 3.1. For automatic pairing support, please check Polycom HDX's latest Release Notes.
- iPad: Ability to transfer calls to a Polycom HDX or Group Series system.

When the call is transferred, you can mute the call, adjust its audio volume, send DTMF tones, or end the call using your iPad as the controller. You can also place calls from the paired HDX or Group Series system.

• Support for IVR service in SVC calls.

#### Supporting SmartPairing in Automatic Mode (iPad Only)

You can let your system to pair automatically to a nearby Polycom HDX or Group Series system that has the Smart Pairing feature enabled also.

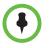

You need to enable Smart Pairing on the desired Polycom HDX or Group Series system. For more information, refer to the Release Notes of your desired target system.

#### To enable Automatic SmartPairing:

- 1 Touch 💿 .
- 2 Touch SmartPairing. Make sure Enable SmartPairing is turned on.
- 3 Make sure Auto Detection is turned on.
- 4 Touch **Settings** and then touch **Done**.

To view paired Polycom HDX or Group Series systemPolycom HDX or Group Series systems, touch is on the lower-right of your screen. Paired systems are listed under **Detected**.

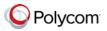

## Support for Call Transferring (iPad Only)

You can transfer calls to a Polycom HDX or Group Series system. After you iPad is paired and a call is transferred, you can use your device to control the call, for example, adjust the call volume, mute or end the call.

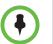

After a call is transferred, you cannot transfer the call back to your iPad. If the call transferring fails, the call is redirected back to your iPad.

#### To transfer calls to a Polycom HDX or Group Series System:

1 During a call, touch

The icon appears when the system detects a Polycom HDX or Group Series system, or has manually-paired to Polycom HDX or Group Series systems recently.

- 2 Select a desired device, if more than one device appear.
- 3 Enter the pairing password, if required.
- 4 Flip upwards to transfer the call to the Polycom HDX or Group Series system.

If the call transferring fails, the call is redirected back to your device.

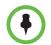

After you unpair from the Polycom HDX or Group Series system, you can no longer control the transferred call.

#### Version 2.0

Version 2.0 provides the following new features:

- Support for H.460 firewall traversal in basic mode.
- Ability to access Media Statistics by clicking F.
- iPad: Added SmartPairing in manual mode (iOS 5.0 and later) to enable the iPad to control Polycom HDX or Group Series systems.
- Support for the Enterprise SVC solution, a scalable media relay conferencing solution based on SVC and SAC codecs.

#### Support for SmartPairing in Manual Mode (iPad Only)

The SmartPairing feature enables you to control a Polycom HDX or Group Series system from a device with iOS versions 5.0 and later. You can control aspects of the Polycom HDX or Group Series system such as placing and ending a call, controlling volume, and using DTMF.

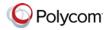

#### To enable SmartPairing:

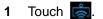

- 2 Touch Manual Pairing
- **3** When prompted, enter the IP address and password of the Polycom HDX or Group Series system.

#### Support for the Enterprise Scalable Video Coding Solution

The Enterprise Scalable Video Coding (SVC) solution is an alternative to the AVC mode that has traditionally been supported. Differences between the two modes are listed in the following table.

| SVC Mode                                                                                                    | AVC Mode                                                                                    |
|----------------------------------------------------------------------------------------------------|---------------------------------------------------------------------------------------------|
| Each participant in the conference call is received by the client as a separate video stream.                                                                                                    | The composite video image is determined by the bridge based on administrator configuration. |
| A Caller ID is indicated by text in the appropriate window, on display throughout the call.                                                                                                    | Caller ID information is displayed intermittently.                                          |
| Double-clicking or tapping on a<br>participant's video, content video, or<br>local preview expands that video to<br>full screen. Double-clicking or tapping<br>again reverts the display to the<br>composite image. | Layout may typically be controlled by dialing **, and then selecting a format.              |
| Pinch controls enable you to zoom in<br>and out on a participant's video or<br>content video.                                                                                                    |                                                                                             |

The SVC solution provides the following features in this release.

- For video send, support 270p (480x270) and 135p (240x135)
- For video receive, support up to 360p with no bandwidth limitation; average is 270p or 180p (480x270)
- For video send, support 7.5/15 fps
- For video receive, support 7.5/15/30 fps
- Support auto layouts of 1x1, 1+1 through 1+5.

The maximum layout of 1+5 comprises 4 remote participants plus 1 content-sharing frame, and 1 local preview frame.

- Support for AVC content
- Support for SVC auto layouts:

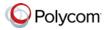

- Display of last active speakers
- Dynamic display of resolution, bandwidth, number of participants are adjusted based on network bandwidth and processor capabilities.
- Support for Scalable Audio Coding (SAC) with at least two quality layers
- Ability to mix up to three different audio streams from the MCU
- Ability to mix up to four different SVC video streams (call rate at 512kbps) from the MCUs.

#### Access to Media Statistics

To access media statistics, click the antenna icon **F**.

| Value                                       | Description                                                                                                    |  |
|---------------------------------------------|----------------------------------------------------------------------------------------------------|--|
| Call Type                                   | SIP or H.323 call type.                                                                                                    |  |
| Call Encryption                             | Indicates whether your call is encrypted.                                                                                                    |  |
| Far Site Name                               | Name of the far site.                                                                                                    |  |
| Far Site System                             | Type of video conferencing system at the far end and its software version.                                                                                                    |  |
| Call Speed                                  | Negotiated speed (bandwidth) for the call, which is<br>usually the combined video and audio speeds in the<br>call.                                                                         |  |
| Video Protocol                              | ITU-C video algorithm and annexes used in the current call. The video protocol used depends on the capabilities of the system at the far end as well as on your system's configuration.    |  |
| Video Format Picture size currently in use. |                                                                                                    |  |
| Audio Protocol                              | Audio algorithm and annexes used in the current<br>call. The audio protocol used depends on the<br>capabilities of the system at the far end as well as on<br>your system's configuration. |  |
| Audio Rate                                  | Bandwidth specified for the audio portion of the call.<br>The proportion of the audio rate to the video rate<br>depends on the protocol used.                                              |  |
| Video Rate                                  | Bandwidth specified for the video portion of the call.<br>The proportion of the video rate to the audio rate<br>depends on the protocol used.                                              |  |
| Video Rate Used                             | Actual bandwidth being used for the video portion of<br>the call. This is a real-time measurement, which<br>normally fluctuates.                                                           |  |

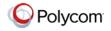

| Value                              | Description                                                                                                    |
|------------------------------------|----------------------------------------------------------------------------------------------------|
| Video Frame Rate                   | Rate your system uses to update the picture seen at<br>the far end. The system can send up to 15 frames<br>per second. If the camera picks up large, continuous,<br>or frequent motions, the software takes longer to<br>assemble the data into video frames, and the frame<br>rate drops. Changes in lighting also reduce the frame<br>rate. |
| Video Packets Loss<br>Percentage   | Total video packet loss as a percentage of the total<br>number of video packets transmitted by your system<br>and those transmitted by the far end.                                                                                                    |
| Video Jitter                       | Percentage of variation in the video transmission rate.                                                                                                    |
| Audio Packet Lost                  | Number of audio data packets lost during the call,<br>including transmitted packets and incoming packets.<br>Packet loss indicates congestion or other problems<br>on the network.                                                                                                    |
| Audio Packets Loss<br>Percentage   | Total audio packet loss as a percentage of the total<br>number of audio packets transmitted by your system<br>and those transmitted by the far end.                                                                                                    |
| Audio Jitter                       | Percentage of variation in the audio transmission rate.                                                                                                    |
| Content Protocol                   | Format used for the recording, compression, and distribution of the content.                                                                                                    |
| Content Format                     | Display resolution of the content.                                                                                                    |
| Content Rate                       | Rate your system uses in content transmission.                                                                                                    |
| Content Rate Used                  | Actual bandwidth being used for the content transmission.                                                                                                    |
| Content Frame Rate                 | Rate your system uses in content frame transmission.                                                                                                    |
| Content Packets Lost               | Number of content data packets lost during the call,<br>including transmitted packets and incoming packets.<br>Packet loss indicates congestion or other problems<br>on the network.                                                                                                    |
| Content Packets Loss<br>Percentage | Total audio packet loss as a percentage of the total<br>number of content packets transmitted by your<br>system and those transmitted by the far end.                                                                                                    |

## Version 1.3.2

Support for iOS version 6.0.

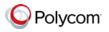

### Version 1.3.1

For iPad, an update to the Content Send/Stop icon.

#### Version 1.3

#### **Firewall/NAT Support**

This version provides firewall and Network Address Translator (NAT) traversal ability with the following features:

- Ability to keep Real-time Transport Protocol (RTP) NAT mapping alive during a live streaming.
- Support for guest user dialing.
- Ability to support Secure Real-time Transport Protocol (SRTP) and Transport Layer Security (TLS) for the secure transmission of media.
- Ability to support Binary Floor Control Protocol (BFCP) over both TCP and UDP links (UDP preferred). Control signaling can now be forwarded using the best-effort traffic class in firewall and NAT traversal.

Support for the following dial strings when you place calls without registering to server:

| H.323                                | SIP                                                                           |  |  |
|--------------------------------------|-------------------------------------------------------------------------------|--|--|
| <ul> <li>name@domain</li> </ul>      | • <name>@<domain></domain></name>                                             |  |  |
| <ul> <li>name@IP</li> </ul>          | • <name>@<ipaddress:port></ipaddress:port></name>                             |  |  |
| <ul> <li>extension@domain</li> </ul> | <ul> <li><extension>@<domain></domain></extension></li> </ul>                 |  |  |
| <ul> <li>extension@IP</li> </ul>     | <ul> <li><extension>@<ipaddress:port></ipaddress:port></extension></li> </ul> |  |  |
| IP##extension                        |                                                                               |  |  |

- Ability to verify server certificates by using installed root certificates (SIP, HTTPS, and LDAP) when establishing TLS connections.
- Ability to interoperate with ACME SBC systems.
- Support for SIP signaling FW/NAT traversal over TCP/TLS as defined in RFC5626.
- Ability to switch to a backup SIP server in case the primary server fails.

#### Far-End Camera Control Support

In a point-to-point call, you are able to pan, tilt, and zoom the far-end PTZ camera, if the far-end system is configured to allow control.

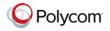

### Version 1.2

For iPhone 4S and iPad 2:

- Support for unmanaged mode. The new unmanaged mode enables you to use the RealPresence Mobile application in basic mode, without connecting in professional mode.
- Usability enhancements

#### Version 1.1

For iPhone 4S and iPad 2:

For iPad 2, version 1.1 provides the following features:

- Usability enhancements
- Ability to show PDF files

For iPhone 4S, version 1.1 provides the following features:

- Dual-stack operation that enables the Polycom RealPresence Mobile application to connect to SIP or H.323 systems
- H.264 decode of content at up to 720 p
- Send people video at up to 480x352, 15 fps
- Receive people video at up to 480x352, 30 fps
- Receive content at up to 720 p, 7.5 fps
- Support for Polycom Constant Clarity<sup>™</sup> technology, such as Polycom Siren<sup>™</sup> Lost Packet Recovery, which can effectively improve the decreased audio quality caused by packet loss
- Configurable network and bandwidth settings that make the RealPresence Mobile application operate well in virtually any network
- Support for automatic gain control and echo cancellation
- Support for H.460 firewall traversal when you are registered to a provisioning server
- Support for muting your audio during a call
- Ability to view network quality during a call
- Ability to allow the provisioning server to supply configuration settings automatically when you are registered to a provisioning server
- Ability to create a local address book when you are registered to a provisioning server
- Ability to access LDAP (Lightweight Directory Access Protocol) service when you are registered to a provisioning server. With LDAP service, you can call contacts in your corporate directory or add them to your local address book.

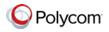

| Version 1.0.4 |                                                                                                    |
|---------------|----------------------------------------------------------------------------------------------------|
|               | For iPad 2: Fixes for some memory leak issues.                                                                                                    |
| Version 1.0.3 |                                                                                                    |
|               | For iPad 2:                                                                                                    |
|               | Support for receiving H.263+ content.                                                                                                    |
|               | Usability enhancement.                                                                                                    |
|               | Ability to disable H.323 calls.                                                                                                    |
|               | • Multi-language UI support: English, International Spanish, French,<br>German, Simplified Chinese, Korean, Japanese, Russian, and Traditional<br>Chinese.                                                                                                    |
|               | When you install the RealPresence Mobile application on a tablet that uses<br>one of the supported languages, the RealPresence Mobile application is<br>automatically installed in the corresponding language. For other<br>languages, the English version of the RealPresence Mobile application is<br>installed. |
| Version 1.0.2 |                                                                                                    |
|               | For iPad 2: Usability enhancements                                                                                                    |
| Version 1.0.1 |                                                                                                    |
|               | For iPad 2:                                                                                                    |
|               | <ul> <li>Dual-stack operation that enables the Polycom RealPresence Mobile<br/>application to connect to SIP or H.323 systems</li> </ul>                                                                                                    |
|               | H.264 encode and decode at up to 720p, 30fps                                                                                                    |
|               | H.264 decode at up to 720 p                                                                                                    |
|               | • Send people video at up to 480x352, 15 fps                                                                                                    |
|               | Receive people video at up to 480x352, 30 fps                                                                                                    |
|               | Receive content at up to 720 p, 7.5 fps                                                                                                    |
|               | <ul> <li>Support for Polycom Constant Clarity<sup>™</sup> technology, such as Polycom<sup>®</sup><br/>Siren<sup>™</sup> Lost Packet Recovery, which can effectively improve the<br/>decreased audio quality caused by packet loss</li> </ul>                                                                       |
|               | Ability to receive content using H.239 and BFCP when you are registered to a CMA server                                                                                                    |
|               | Configurable network and bandwidth settings that make the RealPresence<br>Mobile application operate well in virtually any network                                                                                                    |

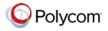

- Ability to support AES encryption for H.323 calls when you are registered to a CMA server
- Support for automatic gain control and echo cancellation
- Support for H.460 firewall traversal when you are registered to a provisioning server
- Support for muting your audio and video during a call
- Ability to view network quality during a call
- Ability to allow the provisioning server to supply configuration settings automatically when you are registered to a provisioning server
- Ability to create a local address book when you are registered to a provisioning server
- Ability to access LDAP (Lightweight Directory Access Protocol) service when you are registered to a provisioning server. With LDAP service, you can call contacts in your corporate directory or add them to your local address book.

# **Corrected Issues in Version 3.0**

| Category | Issue ID  | Description                                                                                                    |  |
|----------|-----------|----------------------------------------------------------------------------------------------------|--|
| General  | SWEP-3941 | You need to uninstall the RealPresence Mobile application and install again for logs to update automatically. This issue has been fixed. |  |

# **Corrected Issues in Previous Versions**

#### Version 2.3

| Category | Issue ID  | Description                                                                                   |  |
|----------|-----------|-----------------------------------------------------------------------------------------------|--|
| Audio    | SWEP-3033 | The received volume on the iPhone5 is less than on the iPhone4S when the loudspeaker is used. |  |

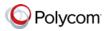

## Version 2.1

| Category    | Issue ID  | Description                                                                                                    |  |
|-------------|-----------|----------------------------------------------------------------------------------------------------|--|
| Audio/Video | SWEP-2757 | No media are shown or heard in the HDX system when the<br>RealPresence Mobile application calls H.323 Business-to-business<br>(B2B) through a SIP trunk to the H.323 HDX system in the other<br>enterprise. |  |

### Version 2.0

| Category | Issue ID  | Description                                                                                                    |  |
|----------|-----------|----------------------------------------------------------------------------------------------------|--|
| Camera   | CMAD-8087 | Far-end camera control may stay at zoom-in or zoom-out state if multitasking gestures are used.                                                             |  |
| Camera   | CMAD-9584 | If the camera application is open on the iPad and the iPad is locked,<br>the RealPresence Mobile application may crash when the user<br>unlocks the device. |  |

## Version 1.3.1

| Category         | Issue ID  | Description                                                                                                    |  |
|------------------|-----------|----------------------------------------------------------------------------------------------------|--|
| Calling          | CMAD-8550 | The RealPresence Mobile application did not send an authentication<br>update when the SIP server authentication valid time expired. This<br>issue has been corrected.                                                                                                    |  |
| Interoperability | CMAD-8588 | The RealPresence Mobile application did not support PLI. This issue has been corrected.                                                                                                    |  |
| Interoperability | CMAD-8590 | An external participant appeared on the participant list in a conference-<br>managed screen when monitoring an ad-hoc point-to-point call from<br>CMA Desktop to the RealPresence Mobile application or the<br>RealPresence Mobile application to the RealPresence Mobile<br>application. This issue has been corrected. |  |
| Interoperability | CMAD-8591 | The RealPresence Mobile application did not send authentication<br>update when SIP server authentication valid time expired, which<br>caused authentication failure and call disconnect. This issue has been<br>corrected.                                                                                               |  |
| Registration     | CMAD-9018 | The RealPresence Mobile application failed to send a keep-alive message when switched from registering to an RFC 5626 server to a non-RFC 5626 server. This issue has been corrected.                                                                                                    |  |

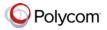

## Version 1.3

| Category       | Issue ID  | Description                                                                                                    |  |
|----------------|-----------|----------------------------------------------------------------------------------------------------|--|
| Calling        | CMAD-4654 | When you place a SIP call using DTMF to join a conference call hosted<br>by a Polycom® RMX® 1000 system, your call could not be placed, or<br>you could not receive far end video. This problem has been corrected.                                                                                                    |  |
| Configuration  | CMAD-5396 | When your RealPresence Mobile application version is 1.0.2 and you signed in to a Polycom CMA server whose version is older than 6.0.1, your tablet would take up two licenses on the CMA server, with the device type as CMA Desktop and Other respectively.                                                                                                    |  |
|                |           | When your RealPresence Mobile application version is later than 1.0.2<br>and you signed in to a Polycom CMA server whose version is earlier<br>than 6.0.1, you were registered as two users in the CMA server, with<br><b>Model name</b> both as the <b>RealPresence Mobile application - iPad</b> , and<br><b>Device type</b> as <b>HDX</b> and <b>Other</b> respectively.<br>This problem has been corrected. |  |
| Content        | CMAD-4569 | You could not receive content from the far end when there were two<br>WLAN networks available, and you were disconnected within several<br>minutes. This problem has been corrected.                                                                                                    |  |
| Languages      | CMAD-3393 | The user interface was available in nine languages only, though the system could run on all language versions of your tablet. This problem has been corrected.                                                                                                    |  |
| Registration   | CMAD-5538 | If your Polycom RealPresence Mobile was signed in to a Polycom CMA server whose version is earlier than 6.0.1 through a Polycom VBP system, you had to power down the VBP system before you upgrading the CMA server to version 6.0.1. Otherwise, the gatekeeper registration failed for duplicate alias. This problem has been corrected.                                                                      |  |
| User Interface | CMAD-3397 | When you placed calls, the system used the device name as your RealPresence Mobile display name. This problem has been corrected.                                                                                                    |  |
| Video          | CMAD-7043 | While using an iPad 3 and receiving content on the RealPresence<br>Mobile application, the far-end video displayed in the PIP did not scale<br>correctly. This problem has been corrected.                                                                                                    |  |

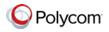

| Category                                | Issue ID  | Description                                                                                                    |
|-----------------------------------------|-----------|----------------------------------------------------------------------------------------------------|
| Interoperability:<br>Tandberg<br>TS8710 | CMAD-8551 | When a participant using RealPresence Mobile version 1.2 joined MCU conference supporting "PLI", RealPresence Mobile version 1.2 participants' video could not be seen by others.                                                                                                    |
|                                         |           | Root cause was that the RealPresence Mobile application did not support "PLI" RTCP feedback (RFC 4585) yet. "PLI" was used as one approach to request key frame (i-frame).                                                                                                    |
|                                         |           | In RealPresence Mobile version 1.2, RealPresence Mobile enables "PLI"<br>in SIP signaling, but actually RealPresence Mobile doesn't support<br>handling PLI message.                                                                                                    |
|                                         |           | When RealPresence Mobile version 1.2 joined the conference<br>supporting "PLI", and MCU used PLI message to request key frame, but<br>RealPresence Mobile version 1.2 did not send key frame, MCU could<br>not decode the video streams and did not forward the stream to other<br>participants. So other participant did not see RealPresence Mobile<br>V1.2's video. This problem has been corrected. |

## Version 1.2

| Category     | Issue ID  | Description                                                                                                    |
|--------------|-----------|----------------------------------------------------------------------------------------------------|
| Provisioning | CMAD-6311 | After you signed in to a provisioning server and registered to a SIP server which was specified by its FQDN address, if you added a new DNS, signed out from the SIP server and then tried to sign in again, the SIP registration failed. You had to restart the RealPresence Mobile application to sign in again. This problem has been corrected. |
| Registration | CMAD-6351 | After you were connected to a WiFi network with successful gatekeeper registration, if you switched to a 3G network and switched back to the WiFi network, your H.323 registration might have failed with the error message 'Duplicate Name or Extension'. This problem has been corrected.                                                         |

### Version 1.1

| Category     | Issue ID  | Description                                                                                                    |
|--------------|-----------|----------------------------------------------------------------------------------------------------|
| Audio        | CMAD-4000 | When registered to DeltaPath, RealPresence Mobile never received far end audio. This problem has been corrected.                         |
| Call Control | CMAD-4228 | After you switched from a Polycom official gatekeeper to a VBP one, the gatekeeper registration failed. This problem has been corrected. |
| Call Control | CMAD-3939 | Sometimes there was no audio during SIP calls. This problem has been corrected.                                                          |

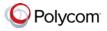

| Category                                | Issue ID  | Description                                                                                                    |  |
|-----------------------------------------|-----------|----------------------------------------------------------------------------------------------------|--|
| Calling                                 | CMAD-5525 | When you placed a call from the Recent Calls list, the RealPresence<br>Mobile application used the IP address of the selected call entry to place<br>the call.<br>If the IP address was no longer reachable or if the IP address was no                                                                              |  |
|                                         |           | longer assigned to a contact (for example, if the IP address was assigned<br>to a Proxy server), the call could not connect. This problem has been<br>corrected.                                                                                                    |  |
| Interoperability:<br>Polycom<br>RMX1000 | CMAD-4558 | When you placed a H.323 call to join a conference call hosted by RMX1000, your call ended automatically after about 40 seconds. This problem has been corrected.                                                                                                    |  |
| Network                                 | CMAD-5512 | When you were in a location where the only network available is 3G, if you started the RealPresence Mobile application immediately after you powered on your tablet, the RealPresence Mobile could not obtain an IP address. This problem has been corrected.                                                        |  |
| Provisioning                            | CMAD-5513 | When you signed in to a Polycom CMA server using <b>Auto Find CMA</b><br><b>Server</b> , with the DNS set as your corporate DNS, if you then change to<br>another DNS, you cannot sign in to the CMA server using any iPad<br>running on an operating system later than IOS 5.0. This problem has been<br>corrected. |  |

# **Known Issues**

The following table lists the known issues for this release. If a workaround is available, it is noted in the table.

| Category     | Issue ID  | Description                                                                                                    | Workaround                          |
|--------------|-----------|----------------------------------------------------------------------------------------------------|-------------------------------------|
| Call Control | SWEP-3771 | If you dial into a SVC conference<br>call (line rate is set as 1024 kbps or<br>above) with 128 kbps as the call<br>rate, you get audio only.    | Dial with call rate above 128 kbps. |
| Call Control | SWEP-4495 | Under Broadsoft environment, the<br>RealPresence Mobile application<br>can only send 135 p video to the<br>RealPresence Group Series<br>system. |                                     |
| Content      | SWEP-3434 | Sometimes the RealPresence<br>Mobile application cannot fully<br>display the content in a point-to-<br>point call.                              |                                     |

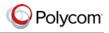

| Category         | Issue ID  | Description                                                                                                    | Workaround                                                                                                    |
|------------------|-----------|----------------------------------------------------------------------------------------------------|----------------------------------------------------------------------------------------------------|
| Content          | SWEP-4496 | If you create a Continuous<br>Presence (CP) only conference call<br>on Polycom® RMX® 4000/2000<br>system and RMX/Polycom®<br>RealPresence® Collaboration<br>Server 800s version 8.1 with default<br>content settings (Content Settings:<br>HiResGraphics and Content<br>Protocol: H.264 HD), the<br>RealPresence Mobile application<br>cannot send or receive content if<br>call rate is set as 384 kbps or below. | <ul> <li>Change the RMX Content<br/>Settings to Graphics, and<br/>Content Protocol to H.263 &amp;<br/>H.264 Auto Selection.</li> <li>Set the call rate on RPM to<br/>above 384 kbps.</li> </ul>                                                                              |
| Content          | SWEP-3878 | When sharing an Excel<br>spreadsheet, most of the time you<br>cannot click the sheet tab to view<br>another sheet and sharing PDF files<br>is slower than that of other formats.                                                                                                    | For Excel issue, zoom into the content and click the sheet tab again. No workaround for PDF sharing issue.                                                                                                    |
| Directory        | CMAD-5552 | If you switch your network in the<br>middle of a directory search and<br>you try the directory search again,<br>the search might continue<br>indefinitely.                                                                                                    | <ul> <li>Always follow these steps to force close the RealPresence Mobile application:</li> <li>Press the Home button of your device.</li> <li>Double-push the Home button.</li> <li>Touch and hold VideoRealPresence.</li> <li>Touch the On the upper-left of C.</li> </ul> |
| General          | CMAD-7044 | The application uses several TCP<br>and UDP ports. If any of these ports<br>is used by other applications,<br>RealPresence Mobile may not work<br>properly.                                                                                                    | Reboot the device.                                                                                                    |
| Interoperability | SWEP-2874 | You video is not available to other<br>participants when you join a<br>conference hosted by a Polycom<br>RMX 1000 system.                                                                                                    | Don't use H264 CIF/SIF as your video quality in your RMX profile.                                                                                                    |
| Localization     | SWEP-2756 | You can only use English user<br>names to sign into Polycom CMA<br>system and Polycom<br>RealPresence Resource<br>Manager, or register to GK and<br>SIP servers.                                                                                                    |                                                                                                    |

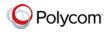

| Category     | Issue ID  | Description                                                                                                    | Workaround                                    |
|--------------|-----------|----------------------------------------------------------------------------------------------------|-----------------------------------------------|
| SmartPairing | SWEP-1819 | When there are several HDX or<br>Group Series systems nearby, your<br>RealPresence Mobile application<br>either fails to detect them all, or<br>returns the incorrect IP addresses.                                                                                                    | Pair the Group Series or HDX system manually. |
| SVC          | SWEP-3113 | Your video stops transmitting while sending or receiving content during a 128kbps SVC call.                                                                                                    |                                               |
| SVC          | SWEP-2634 | <ul> <li>Note these limitations for SVC conference calls.</li> <li>The following are not supported: <ul> <li>FECC</li> <li>RSS</li> </ul> </li> <li>Only SIP calls are supported.</li> <li>A maximum of four far-end video streams and one content video is supported.</li> <li>Use SIP TCP for SVC conferences.</li> </ul> |                                               |
| SVC          | SWEP-2372 | When there is 10% packet loss and UDP is used for an SVC call, the screen layout is wrong.                                                                                                    |                                               |
| SVC          | SWEP-2736 | In a poor network connection,<br>sometimes a participant<br>disconnects automatically from an<br>SVC call. This can result in a<br>participant showing up in two video<br>streams–one frozen and one active.<br>The RMX system will clear the<br>frozen stream in 30 minutes.                                               |                                               |
| Video        | SWEP-4396 | Sometimes the video freezes and flashes for a few seconds for some SVC conference calls                                                                                                    |                                               |
| Video        | SWEP-4399 | When sending PDF content,<br>transmitted video frame rate of<br>RealPresence Mobile application is<br>downgraded to about 5 fps.                                                                                                    |                                               |

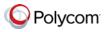

# Supported Capabilities, Protocols, Algorithms, and Ports

## Capabilities

| Call Rate | Video Capability |
|-----------|------------------|
| 512 kbps  | 480x270          |
| 384 kbps  |                  |
| 256 kbps  |                  |
| 128 kbps  | 240x135          |
| 64 kbps   | Audio only       |

#### **Protocols**

The following table lists the protocols supported in this version of the RealPresence Mobile application.

| Protocol     | Description                 |
|--------------|-----------------------------|
| DNS          | Domain Name System          |
| H.235        | Security and Encryption     |
| H.239        | Token Management            |
| H.323        | Signaling                   |
| H.460        | Firewall/NAT Traversal      |
| LDAP, H.350  | Directory Services          |
| NTLMv2       | Authentication              |
| Polycom LPR™ | Lost Packet Recovery        |
| SIP          | Session Initiation Protocol |

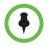

H.239 and BFCP are supported only when you are registered to a provisioning server.

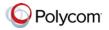

## Resolutions

The following table lists the resolutions supported in this version of the RealPresence Mobile application.

| Resolution and Frame Rate      | Source                             |
|--------------------------------|------------------------------------|
| Up to 480x270, 15 fps          | People video sent from camera      |
| Up to 480x352, 30 fps          | People video received from far end |
| Up to 720 p, 7.5 fps           | Content received from far end      |
| Up to XGA, 3 fps (iPad 2 only) | Content showing from the tablet    |

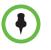

Actual transmitted video resolution is determined by several factors, such as camera capability, computer performance, network conditions, the far-end system's capabilities, and whether content is being received.

HD/720p fps is the maximum video receiving capability. The actual resolution is based on the negotiation with the far end.

### **Algorithms**

The following table lists the algorithms supported in this version of the RealPresence Mobile application.

| Algorithm Type | Description                             |
|----------------|-----------------------------------------|
| Audio          | G.722.1 Annex C                         |
|                | G.711u                                  |
|                | G.711a                                  |
|                | Siren™ LPR                              |
|                | Acoustic Echo Cancellation (AEC)        |
|                | Automatic Gain Control (AGC)            |
|                | Scalable Audio Coding (SAC)             |
| Video          | Polycom Lost Packet Recovery™<br>(LPR™) |
|                | H.264 SVC                               |
|                | H.264 AVC                               |
|                | H.264 high profile                      |
|                | H.263 and H.263+ (for content only)     |
| Encryption     | AES-128 media encryption                |
|                | TLS for SIP calls                       |

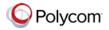

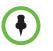

AES encryption is available only when you are registered to a provisioning server.

TLS encryption is available only when you are registered to a provisioning server.

#### **Inbound and Outbound Ports**

The following table lists the inbound and outbound ports supported in this version of the RealPresence Mobile application.

#### **Inbound Ports**

| Port               | Function                                  |
|--------------------|-------------------------------------------|
| 1720 (TCP)         | H.323 Signaling                           |
| 1719 (UDP)         | Registration, Admission, and Status (RAS) |
| 3230 - 3329 (TCP)  | Call Signaling                            |
| 3230 - 3237 (UDP)  | Media (RTP/RTCP)                          |
| 5060               | SIP                                       |
| 3238 (UDP and TCP) | BFCP                                      |

#### **Outbound Ports**

| Port               | Function                                    |
|--------------------|---------------------------------------------|
| 443 (TCP)          | Provisioning, Monitoring, Help Files, HTTPS |
| 389 (TCP)          | LDAP                                        |
| 5060               | SIP                                         |
| 5061 (TCP)         | SIP TLS signaling                           |
| 1720 (TCP)         | H.323 Signaling                             |
| 1719 (UDP)         | Registration, Admission, and Status (RAS)   |
| 3230 - 3329 (TCP)  | Call Signaling                              |
| 3230 - 3237 (UDP)  | Media (RTP/RTCP)                            |
| 3238 (UDP and TCP) | BFCP                                        |

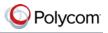

# Preparing Your Device for Mutual Transport Layer Security

You can establish secure communications using Mutual Transport Layer Security (MTLS) with provisioning servers such as Polycom DMA or RealPresence Resource Manager systems.

To establish MTLS connections, the client and server need to hold certificates issued from the same Certificate Authority (CA) and the root certificate of this CA.

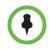

To import certificates into your iPad, you need to generate a Certificate Request (CSR) first by using a computer that has installed the openSSL tool. This is an iOS limitation.

The following example uses Mac as the example.

#### To generate and import your certificate: Open the Terminal from your Mac computer.

- Generate the private key *client.key*. For example: Mike-MacBook-Pro:~ root# openssl genrsa -out client.key 1024
- 2 Generate the certificate request *client.csr*. For example:

Mike-MacBook-Pro:~ root# openssl req -new -key client.key -out client.csr

You are about to be asked to enter information that will be incorporated into your certificate request.

What you are about to enter is what is called a Distinguished Name or a DN.

There are quite a few fields but you can leave some blank For som-----Country Name (2 letter code) [GB]:cn ---CSR info. State or Province Name (full name) [Berkshire]:bj ---CSR info. Locality Name (eg, city) [Newbury]:bj ---CSR info. Organization Name (eg, company) [My Company Ltd]:plcm ---CSR info. Organizational Unit Name (eg, section) []:caqa ---CSR info. Common Name (eg, your name or your server's hostname) []:caqa ---CSR info. Email Address []:pp@pp.com ---CSR info.

Enter the following 'extra' attributes to be sent with your certificate request A challenge password []:1234 -----see [Note1] An optional company name []:poly

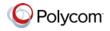

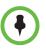

Write down the challenge password. You will need it later in the procedure.

- 3 Submit the certificate request to your CA:
  - View the content of the file *client.csr* using the following command, а then select and copy its content (from ---BEGIN CERTIFICATE **REQUEST to END CERTIFICATE REQUEST---):** Mike-MacBook-Pro:~ root# cat client.csr

- **b** Go to your CA's web interface <u>http://<CA's IP address>/certsrv/</u>, then click Request a certificate.
- c Click advanced certificate request.
- d Click Submit a certificate request by using a base-64-encoded CMC or PKCS #10 file, or submit a renewal request by using a base-64-encoded PKCS #7 file.
- Paste the content of the file client.csr to the text filed under Saved е Request text field, then click Submit.
- f Click Base 64 encoded and then click Download certificate.

The file is saved as *certnew.cer* by default in the folder **Downloads**.

- 4 Move the generated **certnew.cer** file to your current directory.
- 5 Convert the file *ccertnew.cer* to a .p12 file by using the openSSL tool. For example:

Mike-MacBook-Pro:~ root#openssl pkcs12 -export -in certnew.cer -inkey client.key -out client.p12 -name testp12

Enter Export Password:

Verifying - Enter Export Password:

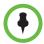

The export password should be the same as the challenge password you set in step 2.

- 6 Encrypt the challenge password you set in Step 2:
  - а Go to http://www.convertstring.com/EncodeDecode/Base64Encode.
  - b Enter the challenge password in the text field, and then click **Base64** Encode!.
  - С Copy the encoded text from the following text field, and save it as a .pwd file, for example, *client.pwd*.

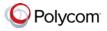

7 Add both *client.p12* and *client.pwd* to your iPad using iTunes.

| Apps         | RealPresence Document   | S                   |        |
|--------------|-------------------------|---------------------|--------|
| RealPresence | Gient.p12               | 11/14/2012 7:50 PM  | 4 KB   |
|              | client.pwd              | 10/30/2012 2:45 PM  | 4 KB   |
|              | rpm.log                 | 11/17/2012 12:22 AM | 888 KB |
|              | / rpm.log.1             | 11/16/2012 10:01 PM | 4.9 MB |
|              | rpm.log.2               | 11/14/2012 3:33 PM  | 4.9 MB |
|              | statistics_config.plist | 11/8/2012 7:57 PM   | 4 KB   |

To import the root certificate of your CA into your iPad:

- Go to your CA's web address http://<MCA's IP address>/certsrv/, click Download a CA certificate, certificate chain, or CRL.
- 2 Select Base 64, and then click Download CA Certificate.
- 3 Send the certificate to your iPad as an email attachment.
- 4 On your iPad, open the attached certificate from your email, and then click **Install**.
- 5 When prompted whether to install the profile, tap **Install Now**, and then tap **Done**.

The certificate is now installed on your iPad. You can find it from your iPad **Settings > General > Profile**, under **Configuration Profiles**.

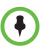

To establish MTLS connection with servers such as Polycom DMA or RealPresence Resource Manager systems, the Polycom DMA or RealPresence Resource Manager system should also hold the CA root certificate and the system's certificates.

## **Polycom Notices**

#### **Copyright Information**

© 2013 Polycom, Inc. All rights reserved.

Polycom, Inc. 6001 America Center Drive San Jose, CA 95002 USA

No part of this document may be reproduced or transmitted in any form or by any means, electronic or mechanical, for any purpose, without the express written permission of Polycom, Inc. Under the law, reproducing includes translating into another language or format.

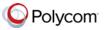

As between the parties, Polycom, Inc., retains title to and ownership of all proprietary rights with respect to the software contained within its products. The software is protected by United States copyright laws and international treaty provision. Therefore, you must treat the software like any other copyrighted material (e.g., a book or sound recording).

Every effort has been made to ensure that the information in this manual is accurate. Polycom, Inc., is not responsible for printing or clerical errors. Information in this document is subject to change without notice.No part of this document may be reproduced or transmitted in any form or by any means, electronic or mechanical, for any purpose, without the express written permission of Polycom, Inc.

#### **Trademark Information**

POLYCOM and the names and marks associated with Polycom's products are trademarks and/or service marks of Polycom, Inc. and are registered and/or common law marks in the United States and various other countries. All other trademarks are property of their respective owners. No portion hereof may be reproduced or transmitted in any form or by any means, for any purpose other than the recipient's personal use, without the express written permission of Polycom.

All other trademarks are the property of their respective owners.

#### **Patent Information**

This software is provided 'as is' with no explicit or implied warranties in respect of its properties, including, but not limited to, correctness and fitness for purpose.

#### **End User License Agreement**

Use of this software constitutes acceptance of the terms and conditions of the Polycom RealPresence Mobile end-use license agreement (EULA).

The EULA for your version is available on the Polycom Support page for the Polycom RealPresence Mobile.